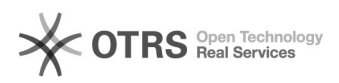

## Excluir requisições no SIGA cadastradas como pendentes.

## 07/21/2019 08:15:27

## **FAQ Article Print**

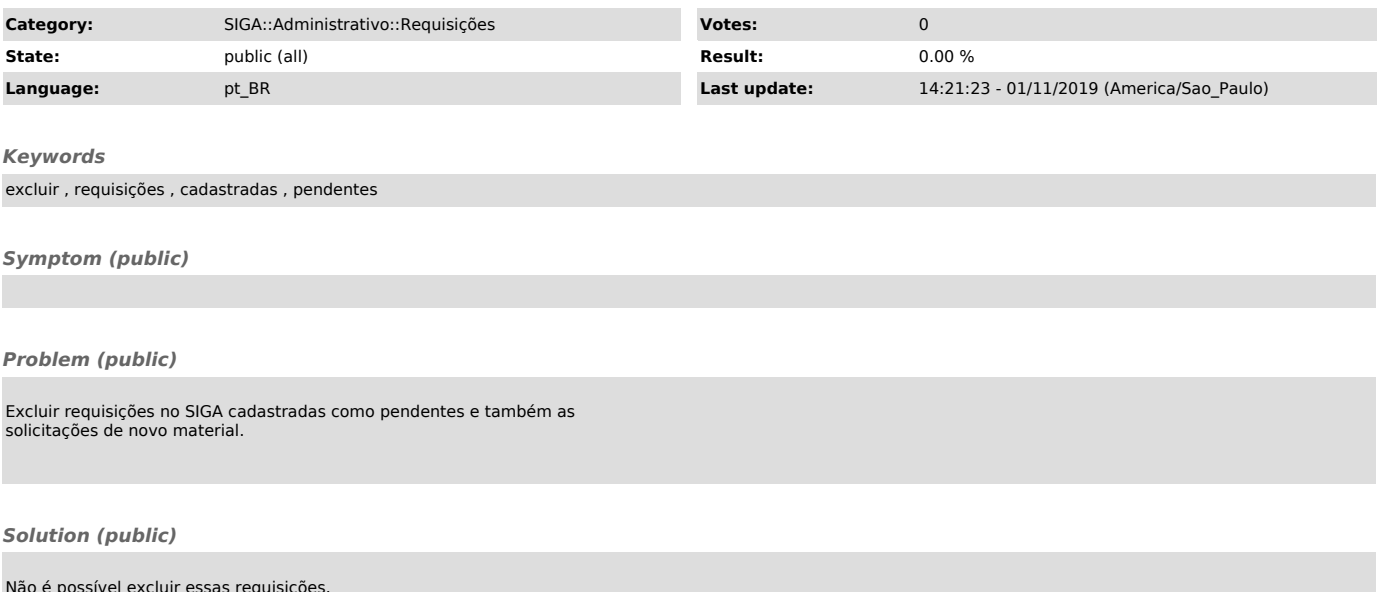

Não é possível excluir essas requisições. O que pode ser feito é mudar os status delas para 'Recusada pelo Gestor' e colocar 'salvamento das etapas intermediária x nova requisição' como justificativa.